Департамент внутренней и кадровой политики Белгородской области Областное государственное автономное профессиональное образовательное учреждение «Белгородский индустриальный колледж»

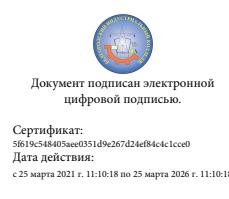

Документ подписан электронной **Александрович** 2161342134803.aced3531:d9426/d24e184ck1ccc0<br>Дата действия:<br>c 25 марта 2021 г. 11:10:18 по 25 марта 2026 г. 11:10:18 Шаталов Олег 2021.09.06

# **КОНТРОЛЬНО-ОЦЕНОЧНЫЕ СРЕДСТВА ПО УЧЕБНОЙ ДИСЦИПЛИНЕ**

ОП.01 Операционные системы и среды

по специальности 09.02.07 Информационные системы и программирование

Квалификация: программист

Белгород 2020

Рабочая программа учебной дисциплины разработана на основе Федерального государственного образовательного стандарта среднего профессионального образования (ФГОС СПО) 09.02.07 «Информационные системы и программирование» и примерной основной образовательной программы Федерального учебно-методического объединения в системе СПО по укрупненным группам профессий, специальностей 09.00.00 Информатика и вычислительная техника; квалификация «Программист» (Организация разработчик: Федеральное учебно-методическое объединение в системе среднего профессионального образования по укрупненным группам профессий, специальностей 09.00.00 Информатика и вычислительная техника, 2017 г.)

Согласовано

Зам.директора по УМР \_\_\_\_\_\_\_\_\_\_/Бакалова Е.Е.

«31» августа 2020 г.

Рассмотрено предметно-цикловой комиссией Протокол заседания № 1 от «31» августа 2020 г. Председатель цикловой комиссии \_\_\_\_\_\_\_\_\_\_\_/Третьяк И.Ю.

Рассмотрено предметно-цикловой комиссией Протокол заседания № от « $\longrightarrow$  20 г. Председатель цикловой комиссии

 $\frac{1}{2}$ 

Рассмотрено предметно-цикловой комиссией Протокол заседания № от « $\longrightarrow$  20 г. Председатель цикловой комиссии \_\_\_\_\_\_\_\_\_\_\_\_\_/\_\_\_\_\_\_\_\_\_\_\_\_\_

Рассмотрено предметно-цикловой комиссией Протокол заседания № от « $\qquad \qquad$  »  $\qquad \qquad$  20 г. Председатель цикловой комиссии /\_\_\_\_\_\_\_\_\_\_\_\_\_

Организация разработчик: ОГАПОУ «Белгородский индустриальный колледж»

Составитель: преподаватель ОГАПОУ «Белгородского индустриального колледж» Киреева О.В.

Рецензент (внутренний): преподаватель ОГАПОУ «Белгородский индустриальный колледж» Сапожникова Г.В.

Утверждаю Зам.директора по УР \_\_\_\_\_\_\_\_/Выручаева Н.В. «31» августа 2020 г.

# Содержание

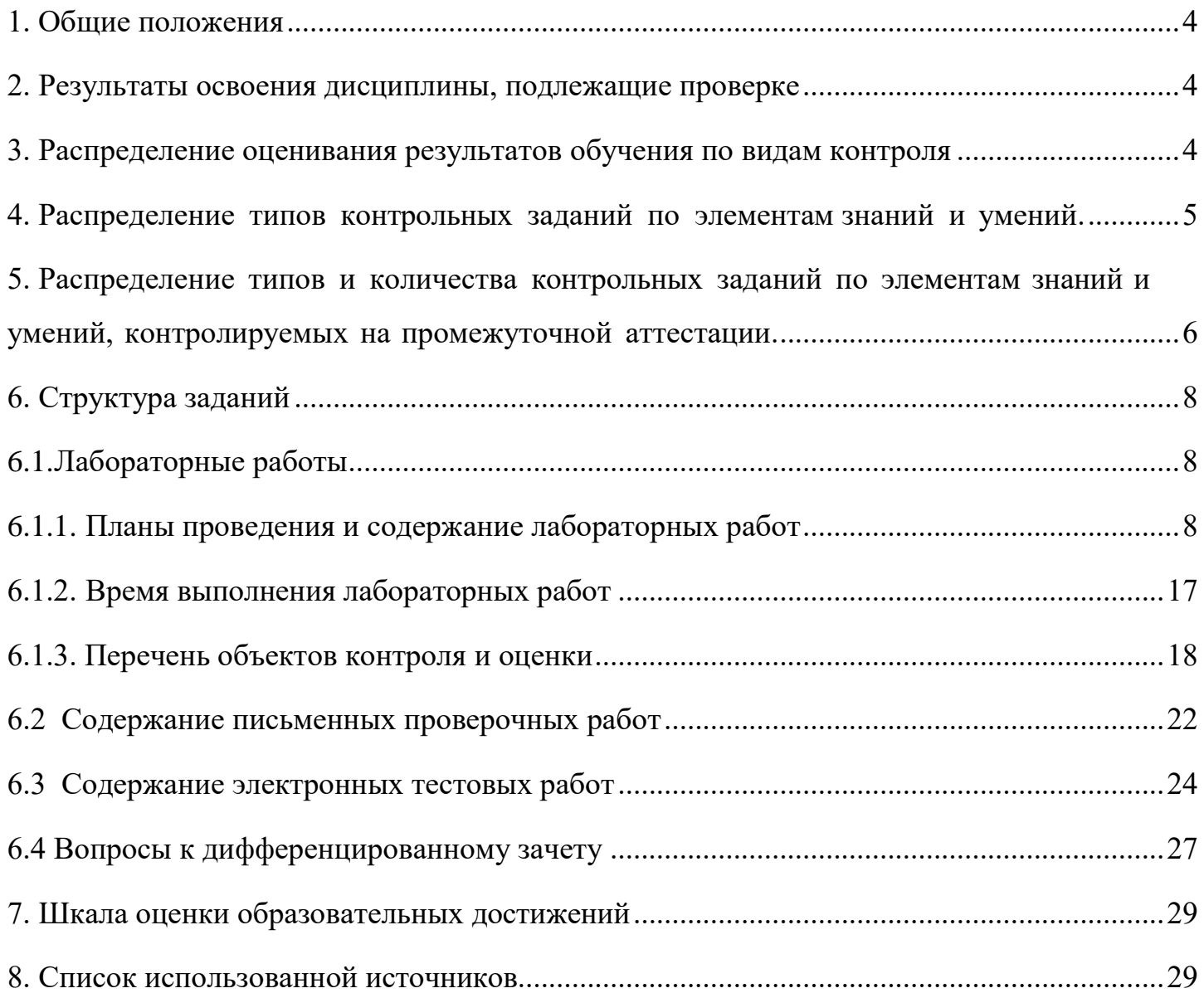

#### **1. Общие положения**

<span id="page-3-0"></span>Контрольно-оценочные средства (КОС) предназначены для контроля и оценки образовательных достижений обучающихся, освоивших программу учебной дисциплины ОП.01 «Операционные системы и среды»

КОС включают материалы для проведения текущего контроля и промежуточной аттестации в форме дифференцированного зачета.

КОС разработаны на основании положений:

основной профессиональной образовательной программы по направлению подготовки СПО специальности 09.02.06 Сетевое и системное администрирование;

программы учебной дисциплины «Операционные системы и среды».

#### **2. Результаты освоения дисциплины, подлежащие проверке**

<span id="page-3-1"></span>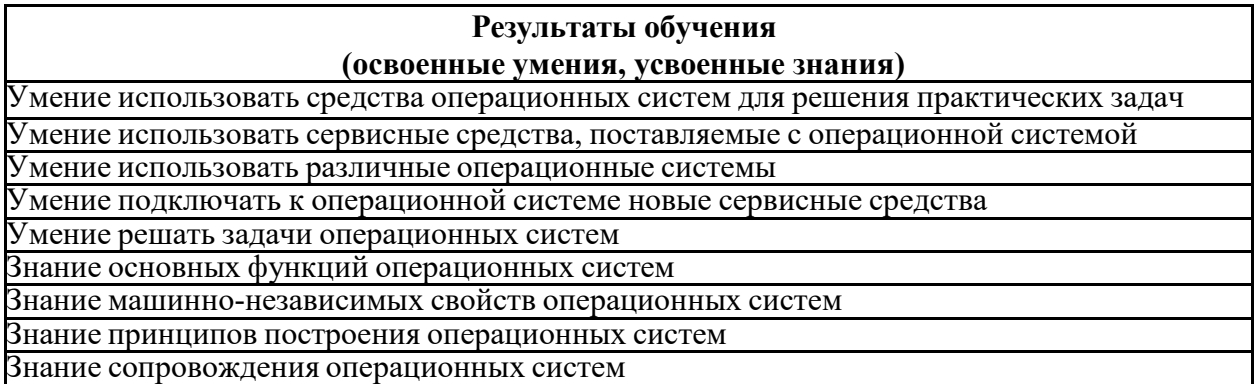

#### **3. Распределение оценивания результатов обучения по видам контроля**

<span id="page-3-2"></span>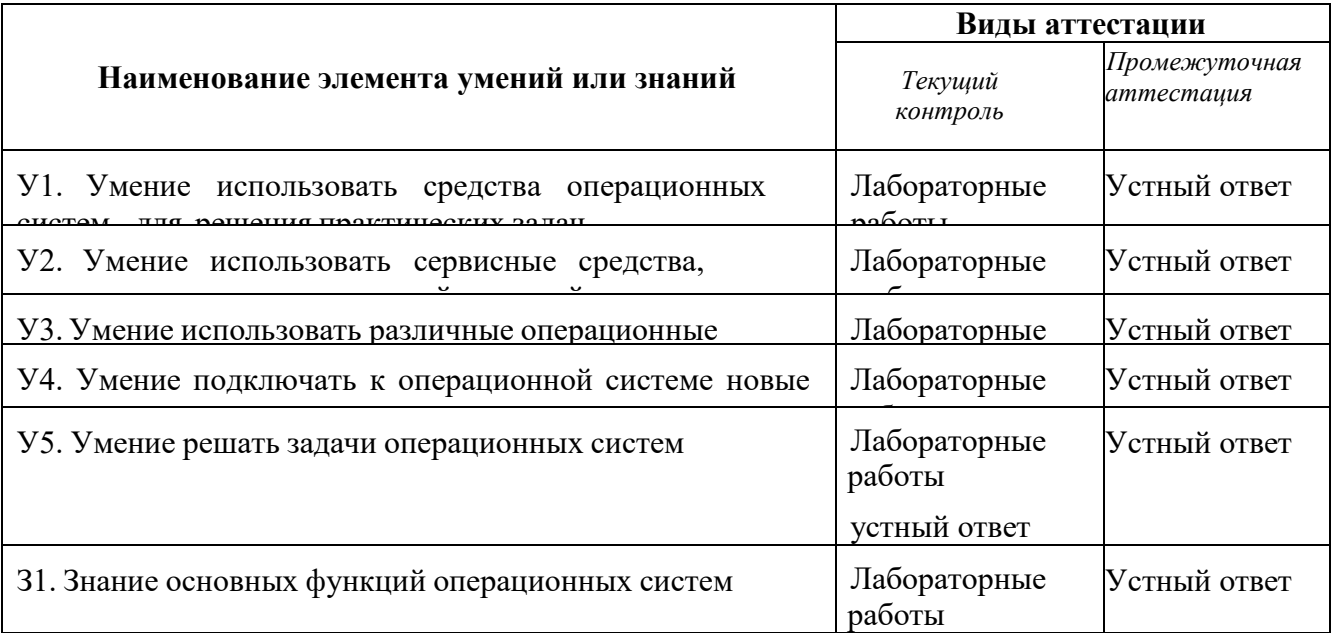

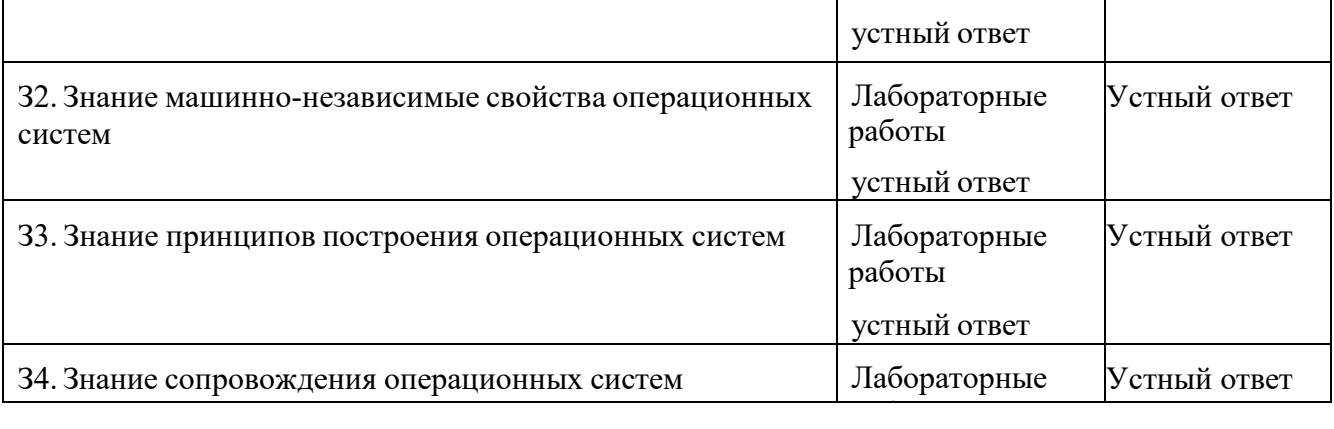

# устный ответ **4. Распределение типов контрольных заданий по элементам знаний и умений.**

<span id="page-4-0"></span>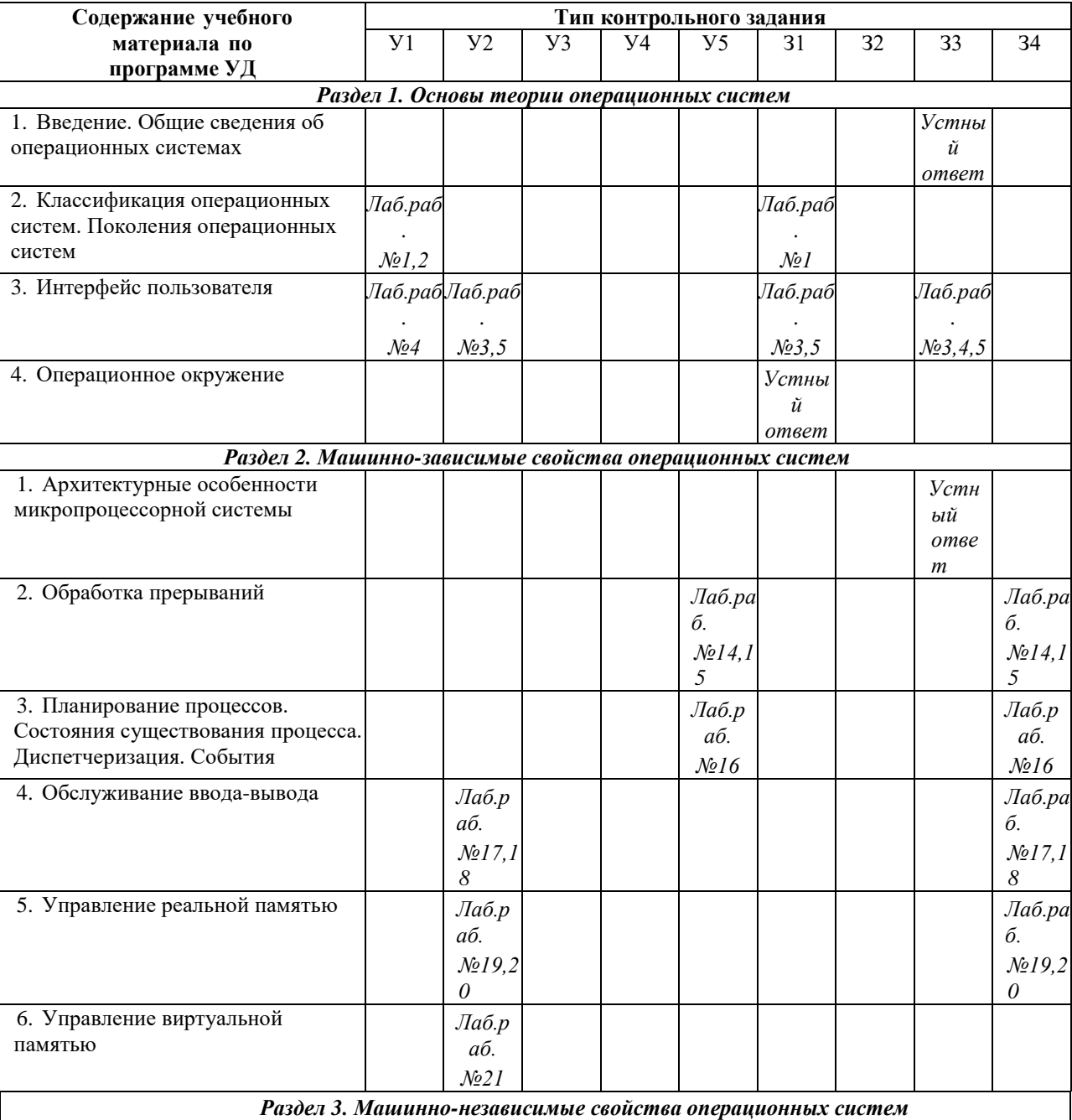

<span id="page-5-0"></span>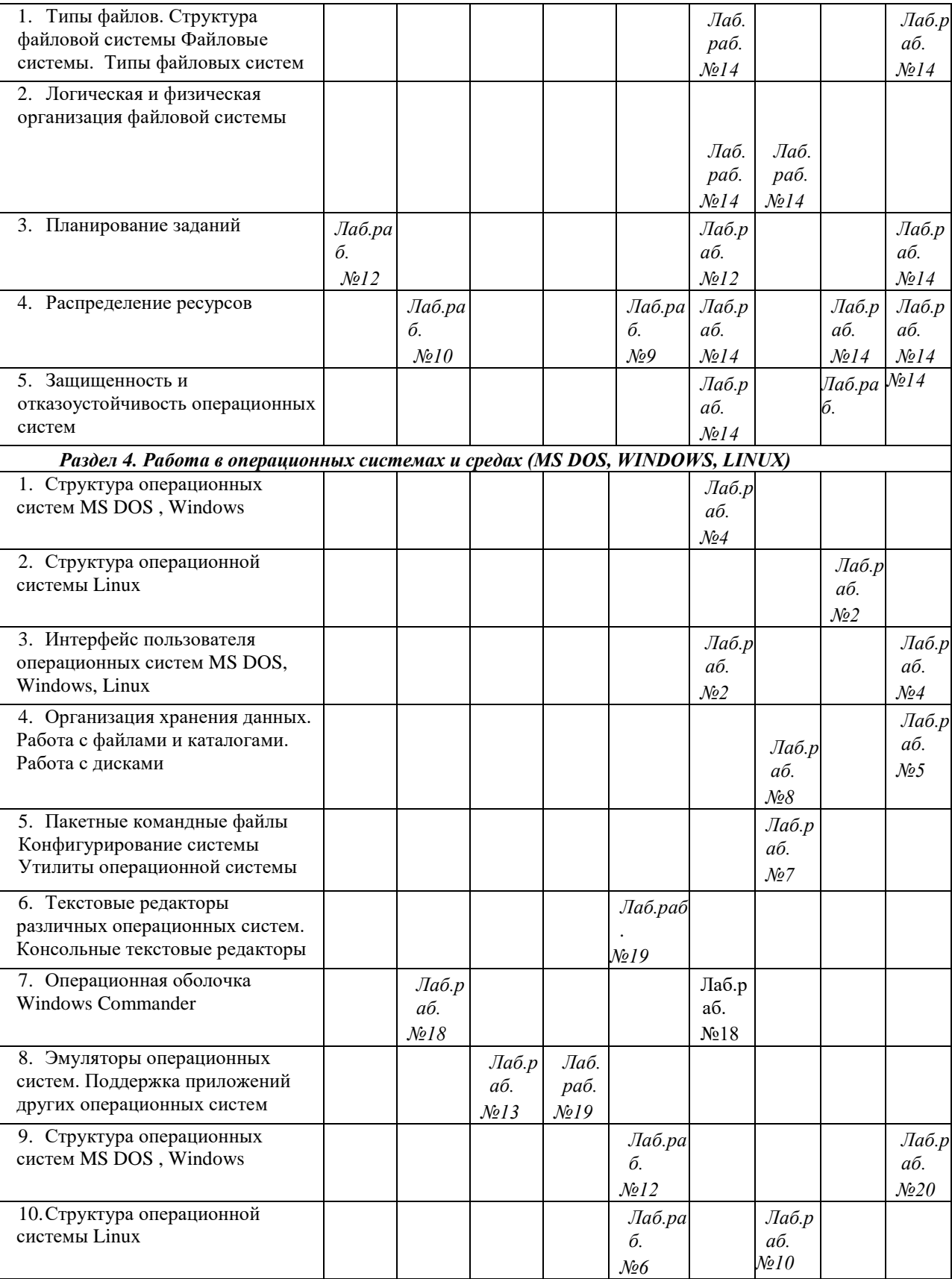

# **5.Распределение типов и количества контрольных заданий по элементам знаний и умений, контролируемых на промежуточной аттестации.**

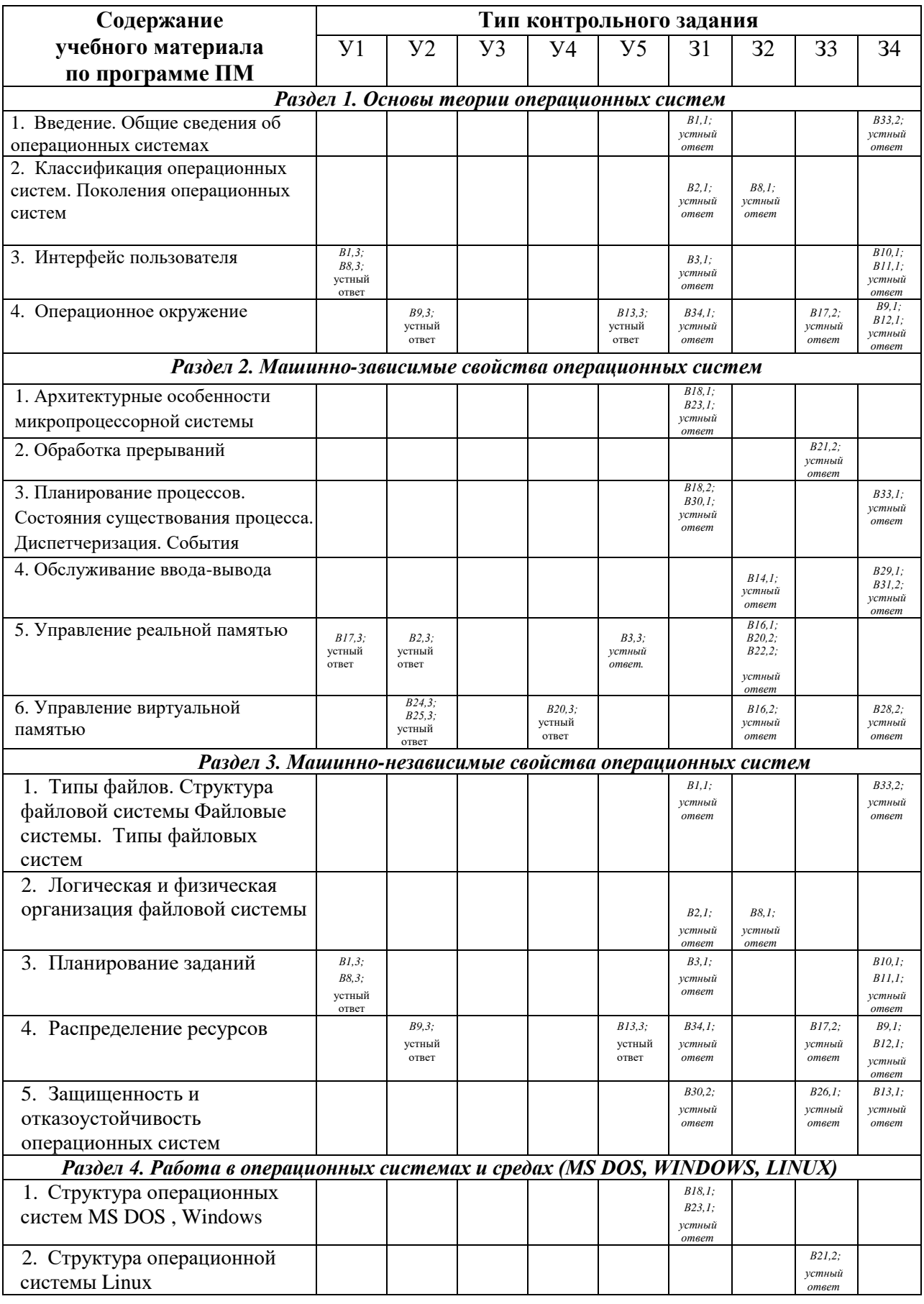

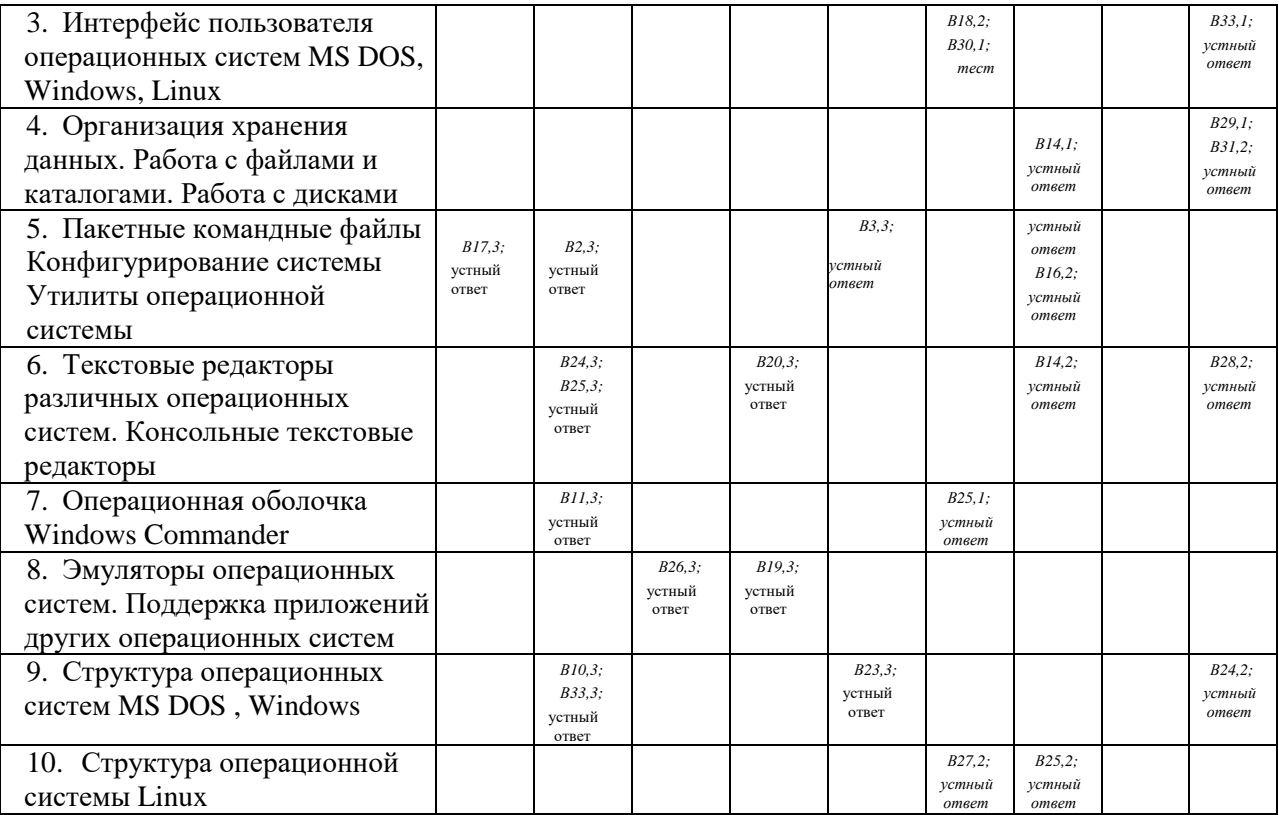

<span id="page-7-1"></span><span id="page-7-0"></span>*Примечание: В№ – № вопроса*

## **6. Структура заданий**

## **6.1. Лабораторные работы**

# **6.1.1. Планы проведения и содержание лабораторных работ Лабораторная работа № 1**

#### **Изучение структуры операционной системы Windows.**

<span id="page-7-2"></span>**Цель работы:** обобщить сведения о структуре интерфейса операционной системы Windows; отработать навыки работы с графической системой.

Изучение теоретического материала.

Выполнение последовательно настроек

- стартового меню;
- панели задач;
- меню "Пуск".

Изучение содержимого папок соответственно заданию и описание в отчете их назначения.

Оформление отчета с подробным описанием действий и формулирование вывода о проделанной работе.

Ответ на контрольные вопросы.

### **Лабораторная работа № 2**

#### **Знакомство с операционной системой Linux.**

**Цель работы:** изучить ряд структурных элементов и элементов интерфейса операционной системы Linux.

Изучение теоретических сведений.

Загрузка виртуальной операционной системы Linux.

Выполнение необходимых настроек согласно методическим указаниям

Восстановление прежних настроек.

Завершение работы с операционной системой Linux

Оформление отчета с подробным описанием действий и формулирование вывода о

проделанной работе.

Ответ на контрольные вопросы.

# **Лабораторная работа № 3**

### **Изучение работы с командами в операционной системе Windows**

**Цель работы:** учиться применять основные команды Windows, отрабатывать навыки работы с операционной системой Windows.

Изучение теоретических сведений.

Выполните задания согласно указаниям с помощью консольных команд.

Перенесите в отчет названия действий и необходимую запись в командной строке для его выполнения

Оформление отчета с подробным описанием действий и формулирование вывода о проделанной работе.

Ответ на контрольные вопросы.

# **Лабораторная работа № 4**

### **Изучение работы с командами в операционной системе Linux**

**Цель работы:** получить основные навыки работы с файлами и каталогами в командной строке ОС Linux.

Изучение теоретических сведений.

Загрузка виртуальной операционной системы Linux.

Выполнение практических заданий согласно методическим указаниям

Восстановление прежних настроек.

Завершение работы с операционной системой Linux

Оформление отчета с подробным описанием действий и формулирование вывода о проделанной работе.

Ответ на контрольные вопросы.

# **Лабораторная работа № 5**

# **Работа с файлами и каталогами в операционных системах MS DOS и Windows**

**Цель работы:** отработать навыки работы с объектами Windows, изучить их свойства и настройки, изучить основные клавиатурные сочетания.

Изучение теоретических сведений.

Изучение основных сочетаний клавиш.

Выполние дополнительного задания согласно теме варианта

Темы:

1. Глоссарий Windows.

2. Общие сведения о сочетаниях клавиш в Windows.

3. Общие сведения о диспетчере служебных программ.

4. Игры Windows.

5. Установка сетевой службы.

6. Использование средств администрирования на консоли управления Microsoft.

7. Использование средства «Производительность».

8. Краткое руководство по совместному использованию ПК.

9. Общее представление о параметрах безопасности и конфиденциальности.

10. Основные сведения о сертификатах.

11. Включение и отключение брандмауэра Windows.

12. Общие сведения о брандмауэре Windows.

13. Общие сведения о протоколе TCP/IP.

Оформление отчета с подробным описанием действий и формулирование вывода о проделанной работе.

Ответ на контрольные вопросы.

# **Лабораторная работа №6**

# **Работа с файлами и папками в операционных системах Linux.**

**Цель работы:** получить основные навыки работы с файлами и каталогами в командной строке ОС Linux.

Изучение теоретических сведений.

Загрузка виртуальной операционной системы Linux.

Выполнение практических заданий согласно методическим указаниям

Восстановление прежних настроек.

Завершение работы с операционной системой Linux

Оформление отчета с подробным описанием действий и формулирование вывода о

проделанной работе.

Ответ на контрольные вопросы.

# **Лабораторные работы №7.**

# **Создание файлов пакетной обработки данных**

**Цель работы:** приобрести практические навыки создания файлов пакетной обработки.

Изучение теоретических сведений.

Выполнение практических заданий согласно методическим указаниям

Создание пакетных файлов в режиме командной строки и в текстовом редакторе.

Завершение работы с операционной системой

Оформление отчета с подробным описанием действий и формулирование вывода о проделанной работе.

Ответ на контрольные вопросы.

# **Лабораторная работа №8.**

# **Файлы пакетной обработки данных. Операторы пакетных файлов**

**Цель работы:** отрабатывать практические навыки создания файлов пакетной обработки. Изучение теоретических сведений.

Загрузка операционной системы.

Выполнение практических заданий согласно методическим указаниям

Создание пакетных файлов в режиме командной строки и в текстовом редакторе.

Работа с файлом autoexec.bat

Восстановление прежних настроек.

Завершение работы с операционной системой

Оформление отчета с подробным описанием действий и формулирование вывода о проделанной работе.

Ответ на контрольные вопросы.

# **Лабораторная работа №9.**

# **Управление процессами в операционной системе Windows**

**Цель работы:** научиться использовать сервисы и средства управления процессами в операционной среде Windows..

Изучение теоретических сведений.

Выполнение практических заданий в диспетчере задач и Process Explorer согласно методическим указаниям

Завершение работы с операционной системой

Оформление отчета с подробным описанием действий и формулирование вывода о проделанной работе.

Ответ на контрольные вопросы.

#### **Лабораторная работа №10.**

#### **Управление процессами в операционной системе Linux**

**Цель работы:** научиться использовать сервисы и средства управления процессами в операционной среде Linux.

Изучение теоретических сведений.

Загрузка виртуальной операционной системы Linux.

Выполнение практических заданий в терминале ОС Linux согласно методическим указаниям

Восстановление прежних настроек.

Завершение работы с операционной системой Linux

Оформление отчета с подробным описанием действий и формулирование вывода о проделанной работе.

Ответ на контрольные вопросы.

# **Лабораторная работа №11.**

### **Работа с текстовыми файлами в операционных системах MS DOS и Windows**

**Цель работы:** учиться применять основные команды DOS/Windows в работе с текстовыми файлами

Изучение теоретических сведений.

Загрузка виртуальной операционной системы Windows.

Выполнение практических заданий по редактированию текста согласно методическим указаниям

Реализация выполнения команд и определение их назначения

Восстановление прежних настроек.

Завершение работы с операционной системой Windows

Оформление отчета с подробным описанием действий и формулирование вывода о проделанной работе.

Ответ на контрольные вопросы.

# **Лабораторная работа №12.**

# **Работа с текстовым файлами в операционной системе LINUX**

**Цель работы:** изучить основные команды ОС Linux для работы с текстовыми файлами, получить практические навыки работы с утилитами

Изучение теоретических сведений.

Загрузка виртуальной операционной системы Linux.

Выполнение практических заданий по редактированию и форматированию текста

согласно методическим указаниям

Реализация выполнения команд и определение их назначения

Завершение работы с операционной системой Linux

Оформление отчета с подробным описанием действий и формулирование вывода о проделанной работе.

Ответ на контрольные вопросы.

# **Лабораторная работа №13.**

# **Работа с операционными оболочками (Total Commander)**

**Цель работы:** научиться работать с файловым менеджером Total Commander; изучить структуру и команды используемые в нем.

Изучение теоретических сведений.

Изучение меню и рабочей области Total Commander.

Выполнение практических заданий согласно методическим указаниям

Выполнение дополнительного задания, полученного от преподавателя

Оформление отчета с подробным описанием действий и формулирование вывода о

проделанной работе.

Ответ на контрольные вопросы.

# **Лабораторная работа №14.**

# **Работа с архиваторами в операционных системах MS DOS и Windows**

**Цель работы:** отработать навыки работы с архиваторами ОС Windows (WinRAR, 7-Zip, PowerArchiver): создание самораспаковывающихся и защищенных архивов, тестирование, установка пароля.

Изучение теоретических сведений.

Выполнение практических заданий согласно методическим указаниям

Выполнение дополнительного задания, полученного от преподавателя

Оформление отчета с подробным описанием действий и формулирование вывода о проделанной работе.

Ответ на контрольные вопросы.

# **Лабораторная работа №15.**

# **Работа с архиваторами в операционной системе Linux**

**Цель работы:** получить основные навыки работы со сжатыми файлами и системной информацией ОС Linux.

Изучение теоретических сведений.

Загрузка виртуальной операционной системы Linux.

Выполнение практических заданий согласно методическим указаниям

Восстановление прежних настроек.

Завершение работы с операционной системой Linux

Оформление отчета с подробным описанием действий и формулирование вывода о проделанной работе.

Ответ на контрольные вопросы.

# **Лабораторная работа №16.**

# **Изучение эмуляторов операционных систем MS DOS, Windows, LINUX**

**Цель работы:** научиться создавать виртуальный жесткий диск и виртуальную машину с помощью MS Virtual PC, VirtualBox.

Изучение теоретического материала.

Работа с командами всреде MS VirtualPC и VirtualBox по установке и настройке различных ОС

Оформление отчета с подробным описанием действий и формулирование вывода о проделанной работе.

Ответ на контрольные вопросы.

#### **Лабораторная работа №17.**

#### **Сетевое администрирование в виртуальной машине**

**Цель работы:** закрепить навык работы с виртуальными машинами Microsoft Virtual PC; научиться настраивать сетевые параметры компьютера; изучить утилиты диагностики TCP/IP.

Изучение теоретического материала.

Работа с системными командами в гостевой операционной системе всреде MS VirtualPC Изучение утилит диагностики TCP/IP

Оформление отчета с подробным описанием действий и формулирование вывода о проделанной работе.

Ответ на контрольные вопросы.

#### **Лабораторная работа №18.**

### **Работа с системными командами. Реестр операционной системы**

**Цель работы:** ознакомиться с главным средством системного администрирования ОС Windows – системным реестром, возможностями управления записями реестра с помощью редактора системного реестра (regedit.exe), командного файла реестра (\*.reg) и утилиты системного администратора Poledit

Изучение теоретического материала.

Работа с редактором реестра regedit.exe в гостевой операционной системе всреде MS VirtualPC

Оформление отчета с подробным описанием действий и формулирование вывода о проделанной работе.

Ответ на контрольные вопросы.

**Лабораторная работа №19. Основы работы с BIOS Setup Utility** **Цель работы:** отработать навыки работы с BIOS Setup с помощью программы Microsoft Virtual PC.Ход работы

Изучение теоретического материала.

Установка настроек BIOS виртуального компьютера в MS VirtualPC согласно заданию

Оформление отчета с подробным описанием действий и формулирование вывода о проделанной работе.

Ответ на контрольные вопросы.

# **Лабораторные работы №20.**

## **Установка и анализ функциональности различных операционных систем**

**Цель работы:** ознакомиться с возможностями настройки виртуальных машин в приложении VirtualBox, выполнить установку.

Изучение теоретического материала.

Выполнение последовательно настроек VirtualBox

Организация взаимодействия хостовой и гостевой операционных систем

Выполнение описания любого дистрибутива ОС Linux по образцу

Оформление отчета с подробным описанием действий и формулирование вывода о

проделанной работе.

<span id="page-16-0"></span>Ответ на контрольные вопросы.

# **6.1.2. Время выполнения лабораторных работ**

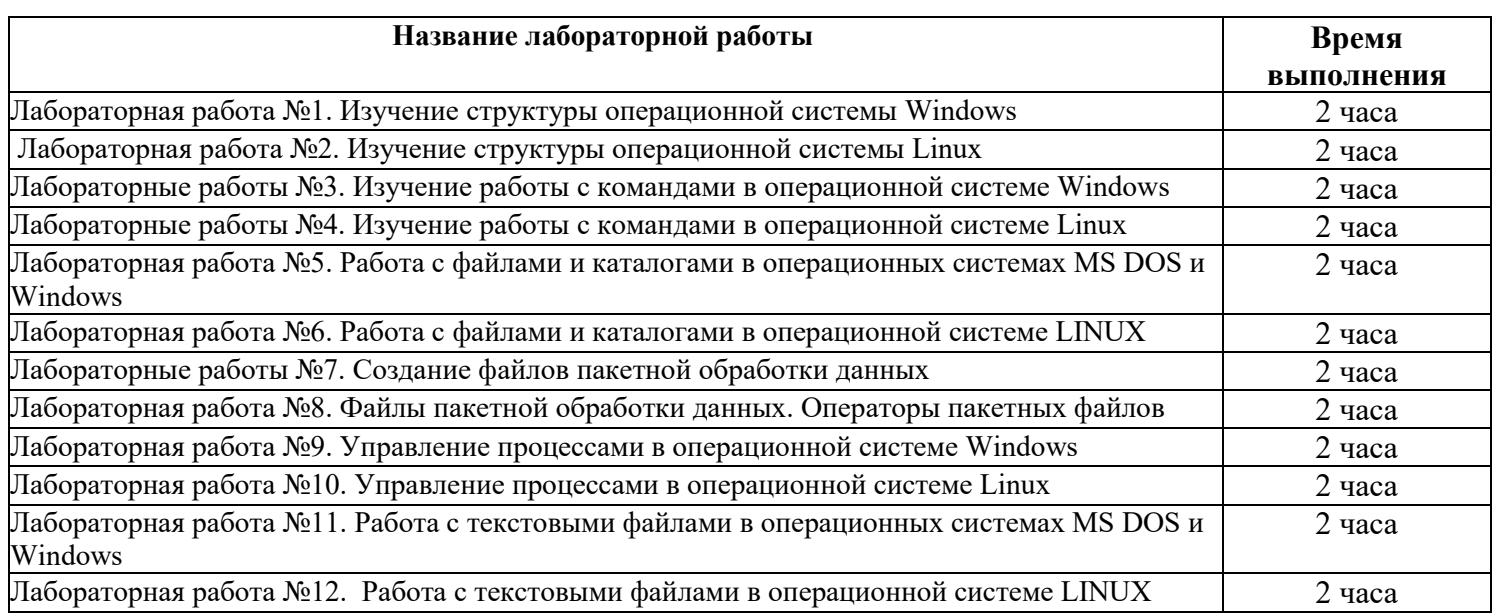

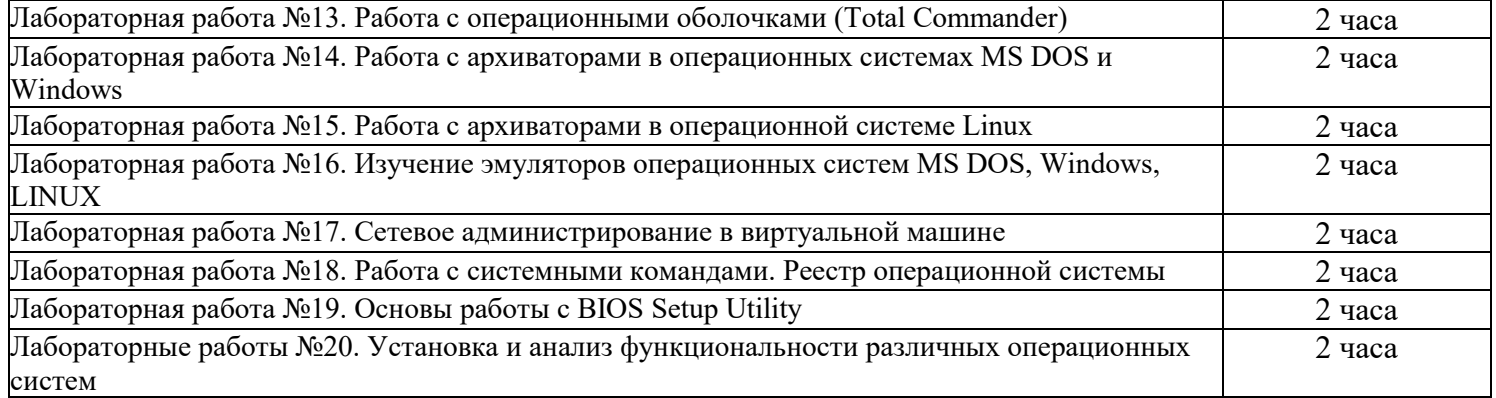

<span id="page-17-0"></span>Указания к выполнению лабораторных работ представлены в электронном виде на сетевом диске учебной аудитории.

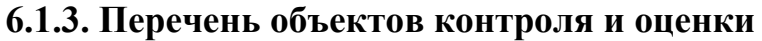

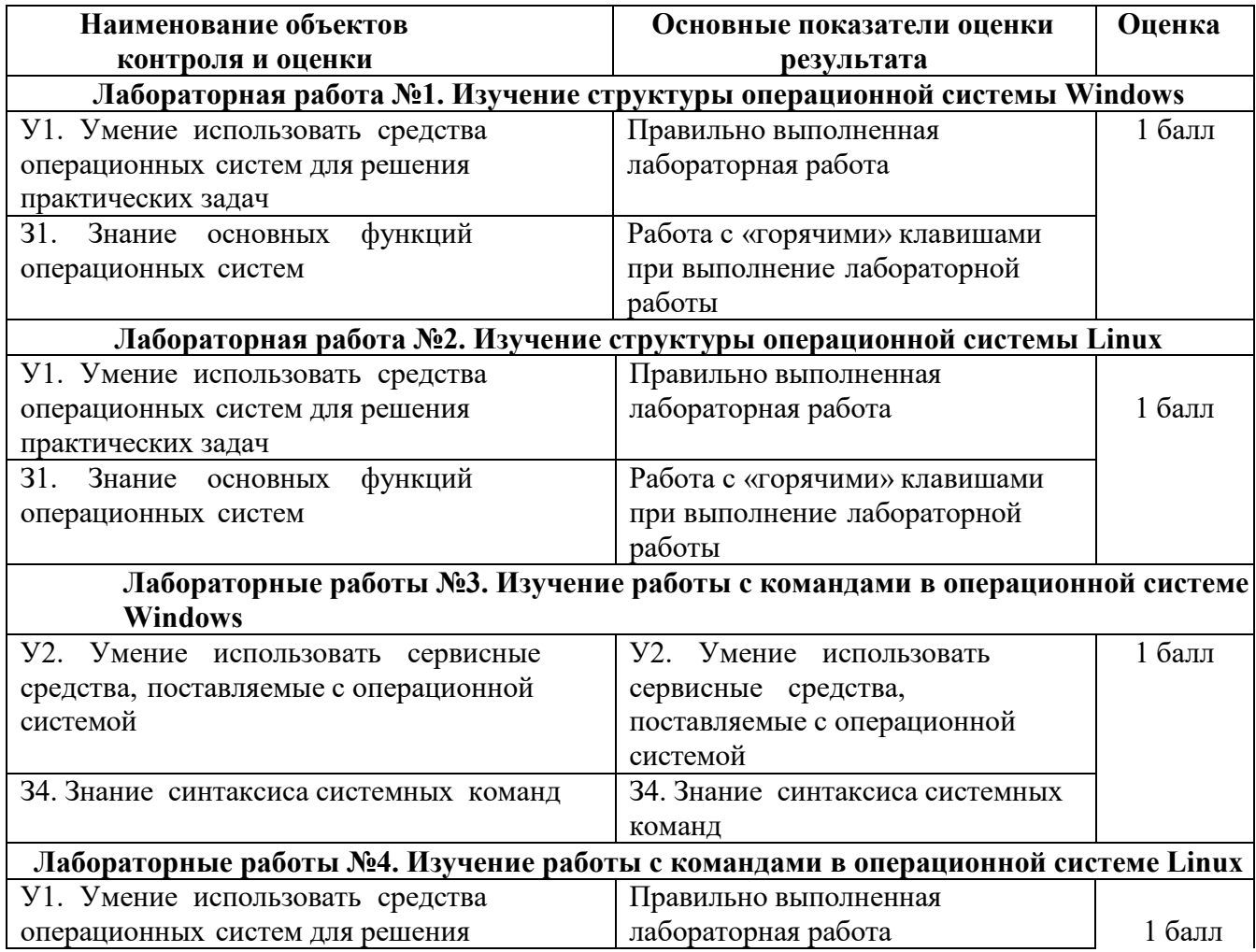

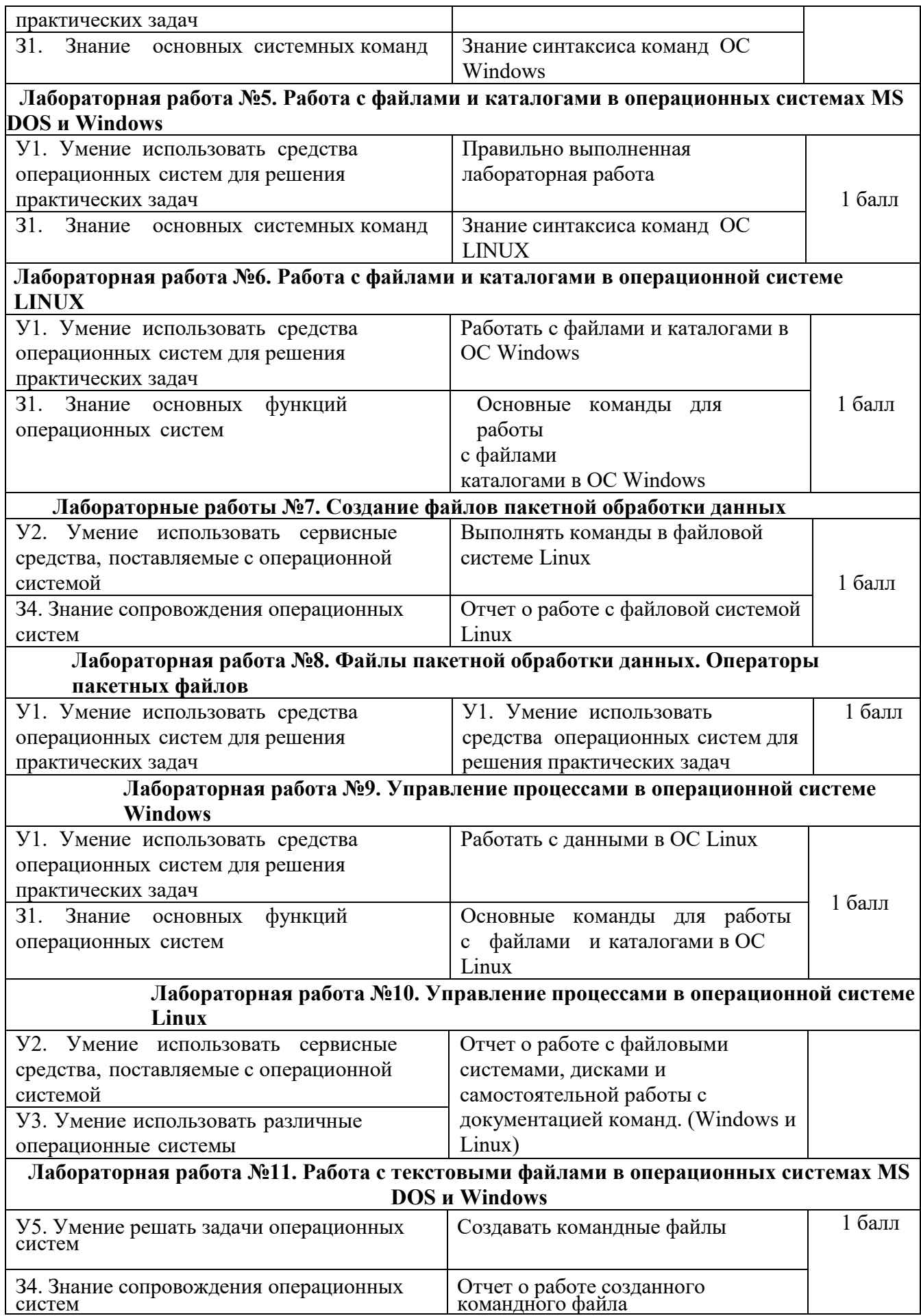

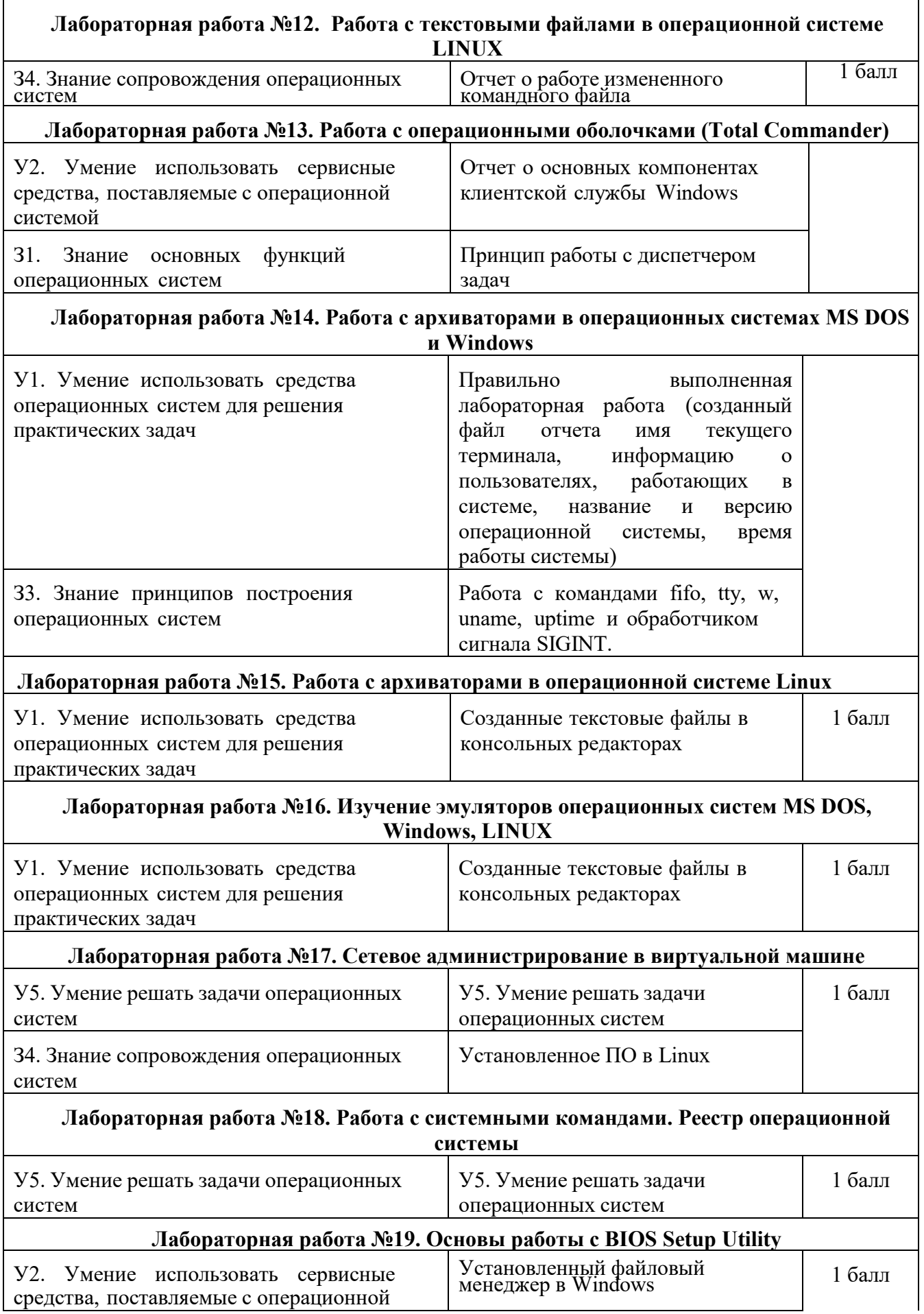

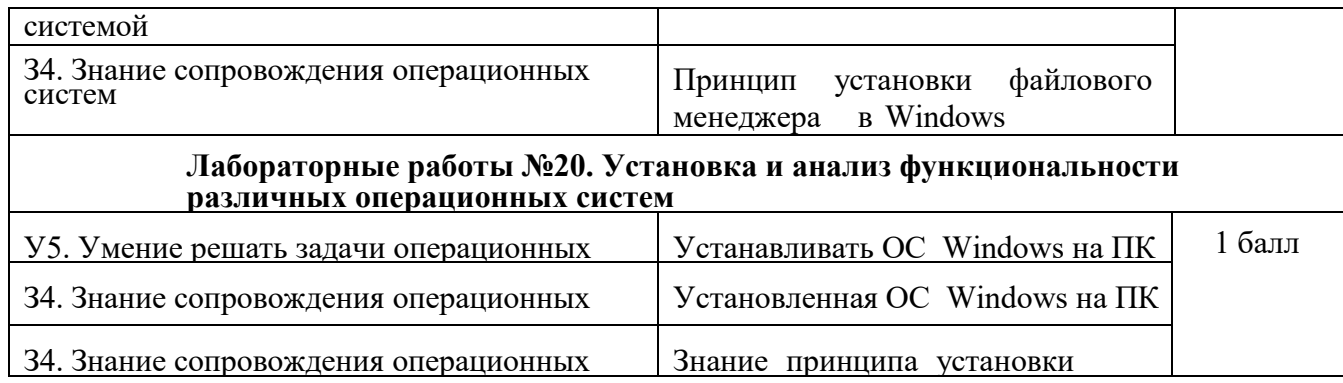

За правильное выполнение лабораторной работы выставляется положительная оценка – 3 балла. За не выполнение лабораторной работы выставляется отрицательная оценка – 0 баллов.

Дополнительные баллы начисляются за качество и скорость выполнения работы, верные ответы на контрольные вопросы

#### **Проверочная работа**

#### **Тема: " Основные команды DOS "**

#### **В-1**

<span id="page-21-0"></span>В свободные строки запишите то, что необходимо ввести в командной строке для выполнения следующих действий соответственно:

- **1.** Создать на диске Z папку с именем Год
- **2.** Создать в папке Год папку с именем Месяц

**3.** Удалить папку Месяц

- **4.** Переименовать папку Год в 365
- **5.** Вывести дерево каталогов диска Z
- **6.** Вывести информацию обо всех файлах с расширением .exe, содержащихся на диске Z
- **7.** Создать файлы: ABC.boc и XYZ.doc
- **8.** Объединить файлы: ABC.boc и XYZ.doc в файл с именем AZ.doc
- **9.** Сделать файл AZ.doc скрытым
- **10.** Вывести на экран информацию о версии Windows
- **11.** Вывести на экран информацию о командах DOS
- **12.** Очистить экран и завершить работу с интерпретатором командных строк

#### **Проверочная работа**

#### **Тема: " Основные команды DOS "**

#### **В-2**

В свободные строки запишите то, что необходимо ввести в командной строке для выполнения следующих действий соответственно:

- **1.** Создать на диске Z папку с именем Год
- **2.** Создать в папке Год папку с именем Месяц
- **3.** Удалить папку Месяц
- **4.** Переименовать папку Год в 365
- **5.** Вывести дерево каталогов диска Z
- **6.** Вывести информацию обо всех файлах с расширением .exe, содержащихся на диске Z
- **7.** Создать файлы: ABC.boc и XYZ.doc
- **8.** Объединить файлы: ABC.boc и XYZ.doc в файл с именем AZ.doc
- **9.** Сделать файл AZ.doc скрытым
- **10.** Вывести на экран информацию о версии Windows].
- **11.** Вывести на экран информацию о командах DOS
- **12.** Очистить экран и завершить работу с интерпретатором командных строк

#### **Проверочная работа Тема: "Командная строка ОС Linux"**

- **В-1**
- **1.** Какую функцию выполняет команда renice?

**2.** Какая команда переименовывает или перемещает файл или директорию?

**3.** Какая команда переименовывает или перемещает файл или директорию?

**4.** Что нужно ввести в командной строке, чтобы найти строку со своей фамилией в файле spisok\_stud.txt?

**5.** Отобразить скрытое содержимое в текущей директории можно, введя в командной строке …

- **6.** Что позволяет сделать команда tar?
- **7.** С помощью какой команды можно подсчитать количество строк в файле?
- **8.** Что позволяет выполнить данный ввод: pwd ?

**9.** Что нужно ввести в командной строке, чтобы добавить информацию о содержимом каталога bin, находящегося в корневом каталоге, в текстовый файл dir.txt?

**10.** Функция команды top - ...

**11.** Какая команда выводит первые 10 (по умолчанию) строк файла?

**12.** Как "собрать" (*отправить информацию*) из 5-ти файлов с именами urta, urtb, urtc,urtd,urte один с именем text.txt?

**13.** Отобразить дерево процессов можно, введя в командной строке ...

**14.** Выполнить сортировку в файле по первому столбцу в обратном порядке можно, введя в командной строке …

**15.** С помощью каких команд можно создать текстовый файл?

#### **Проверочная работа Тема: "Командная строка ОС Linux" В-2**

**1.** Какая команда меняет атрибуты файла (чтение, запись, исполнение)?

**2.** Функция команды man - ...

**3.** Что выполняет команда grep?

**4.** Какая команда позволит создать "жёсткую" (физическую) ссылку на файл?

**5.** Отобразить скрытое содержимое в текущей директории можно, введя в командной строке …

**6.** Что позволяет сделать команда lpr ?

**7.** С помощью какой команды можно очистить экран монитора?

**8.** Что позволяет выполнить данный ввод: split -5 text.txt CUT

**9.** Какие функции выполняет команда cat?

**10.** Функция команды gzip - ...

**11.** Какая команда выводит последние 10 (по умолчанию) строк файла?

**12.** Как "собрать" (отправить информацию) из 5-ти файлов с именами urta, urtb, urtc,urtd,urte один с именем text.txt?

**13.** Сменить приоритет процесса можно, введя в командной строке ...

**14.** Выполнить сортировку в файле по второму столбцу в обратном порядке можно, введя в командной строке …

**15.** Что нужно ввести в командной строке, чтобы скопировать папку DIR1 в DIR2 (обе находятся папки на рабочем столе)

## **6.3 Содержание электронных тестовых работ**

<span id="page-23-0"></span>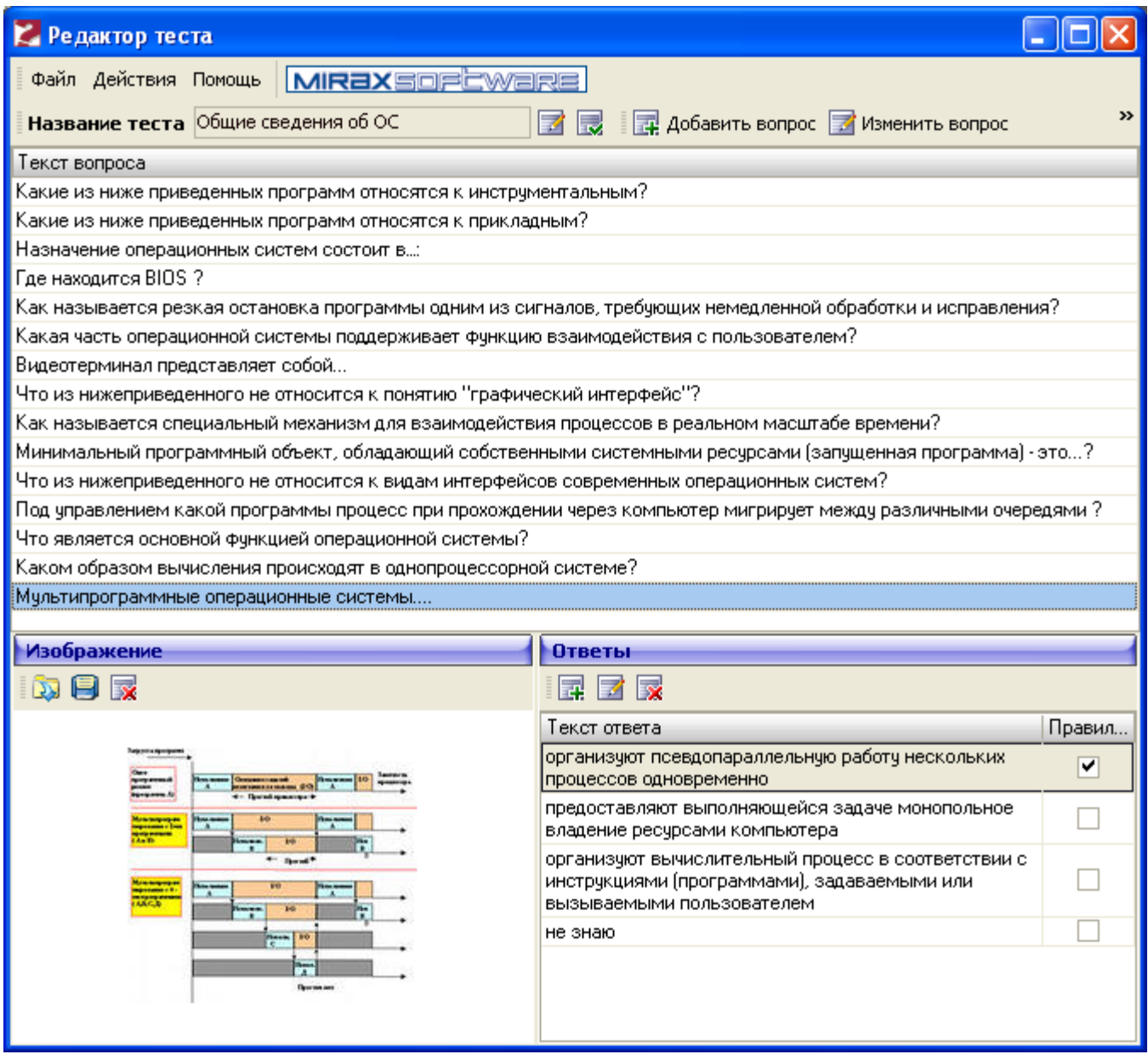

Тестовые материалы расположены в электронном виде на сетевом диске учебной аудитории.

#### **6.6 Содержимое письменных тестовых заданий**

### **Тест по теме: "Операционные системы и среды. Базовые понятия"**

# **Вариант №1**

#### **1. Вставьте пропущенное слово:**

Запись новой версии BIOS для материнской платы называют **………….**

### **2. Установите соответствие между терминами и их определениями (характеристиками):**

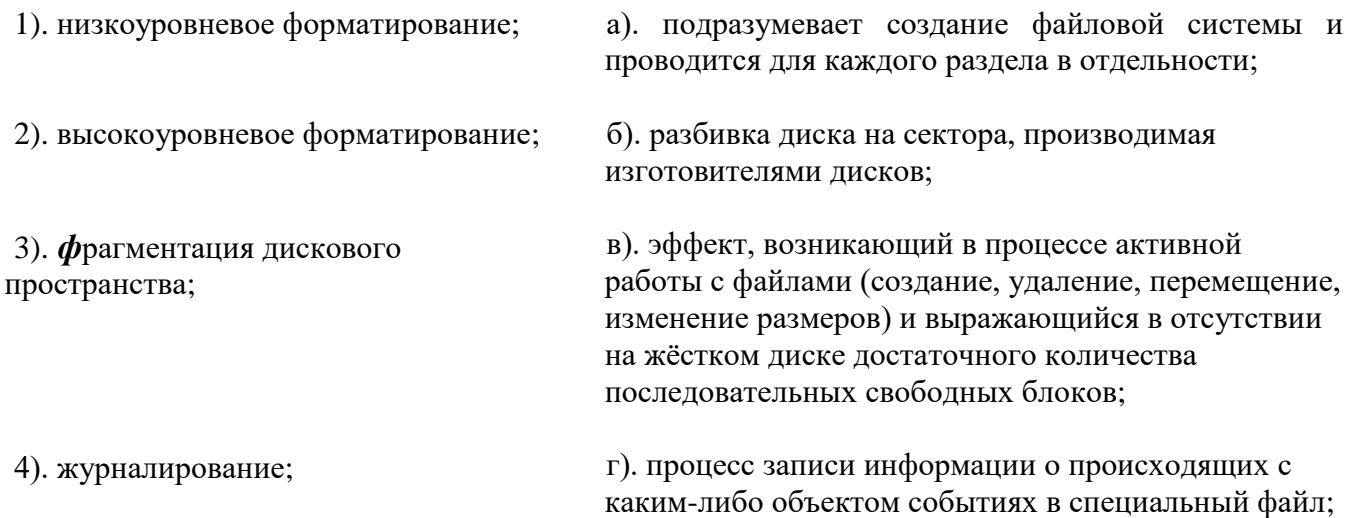

### **3. Выберите номера правильных ответов:**

 $BIOS - 3TO...$ 

- 1). программа для первоначального запуска компьютера;
- 2). программа для настройки оборудования;
- 3). программа для обеспечения функций ввода/вывода;
- 4). нет верного ответа.

# **4. Выберите номер верного утверждения:**

- 1). BIOS записывается в специально отведенный для нее сектор жесткого диска;
- 2). BIOS записывается в микросхему flash-памяти на материнской плате;
- 3). BIOS располагается в ОЗУ;
- 4). BIOS можно инсталлировать, как любую другую программу;
- 5). нет верного ответа.

# **5. Выберите номер правильного ответа:**

Расшифровка аббревиатуры POST –

- 1). Power-on Self Test;
- 2). Programmable [Ower System Thermostats](http://www.energystar.gov/index.cfm?c=thermostats.pr_thermostats) ;
- 3). Program Out System Test;

4). нет верного ответа.

#### **6. Выберите номер правильного ответа:**

BIOS Setup – это …

1). программа для перезаписи BIOS;

2). программа для установки новых системных приложений;

- 3). универсальная программа для установки нового оборудования;
- 4). программа для редактирования параметров системы;
- 5). нет верного ответа.

#### **Тест по теме: "Операционные системы и среды. Базовые понятия"**

#### **Вариант №2**

#### **1. Выберите номер правильного ответа:**

Расшифровка аббревиатуры BIOS –

- 1). BIOlogical System;
- 2). Basic Input Orthodox System;
- 3). Basic Input/Output System;
- 4). нет верного ответа.

#### **2. Выберите номер правильного ответа:**

Запись новой версии BIOS называют: 1). перегонкой;

- 2). перепрошивкой;
- 3). скротингом;
- 4). d-райдингом;
- 5). нет верного ответа.

### **3. Выберите номер правильного ответа:**

Программа для перезаписи BIOS– это …

1). BIOS Setup;

2). POST;

3). D-rider;

4). PROM;

5). нет верного ответа.

# **4. Выберите номер верного утверждения:**

- 1). BIOS записывается в специально отведенный для нее сектор магнитного диска;
- 2). BIOS записывается в микросхему на смежной с материнской плате;
- 3). BIOS располагается в ОЗУ;
- 4). BIOS можно инсталлировать, как любую другую программу;
- 5). нет верного ответа.

# **5. Вставьте пропущенное слово:**

 $\ldots$   $\ldots$  . Драйверы устройств - это драйверы, которые не вошли в состав BIOS.

# **6. Установите соответствие между терминами и их определениями (характеристиками):**

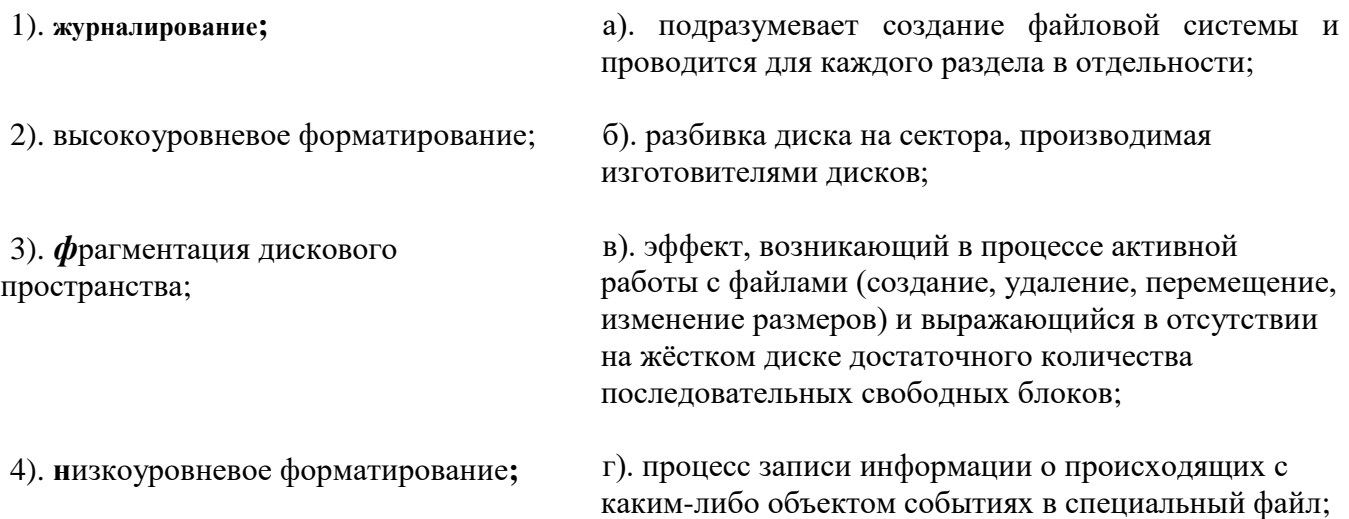

# **6.4 Вопросы к дифференцированному зачету**

- <span id="page-26-0"></span>1. Общие сведения операционных системах.
- 2. Нулевое поколение операционных систем.
- 3. Первое поколение операционных систем.
- 4. Второе поколение операционных систем.
- 5. Третье поколение операционных систем.
- 6. Четвертое поколение операционных систем.
- 7. Классификация операционных систем.
- 8. Функции операционных систем.
- 9. Особенности алгоритмов управления ресурсами.
- 10.Особенности аппаратных платформ.
- 11.Требования, предъявляемые к современным ОС.
- 12.Основные понятия и принципы работы операционных систем.
- 13.Структура операционной системы.
- 14.Командный интерфейс ОС.
- 15.WIMP**-**интерфейс ОС.
- 16.SILK-интерфейс. Семантический интерфейс.
- 17.Архитектурные особенности модели микропроцессорной системы.
- 18.Понятие прерывания. Механизм прерываний.
- 19.Обработка прерываний. Классификация прерываний.
- 20.Планирование процессов.
- 21.Состояние процессов.
- 22.Контекст и дескриптор процесса.
- 23.Алгоритмы планирования процессов
- 24.Обслуживание ввода-вывода.
- 25.Физическая организация устройств ввода-вывода.
- 26.Организация программного обеспечения ввода-вывода.
- 27.Драйверы устройств.
- 28.Методы распределения памяти с использованием дискового пространства.
- 29.Типы адресов.
- 30.Управление виртуальной памятью.
- 31.Страничное распределение памяти.
- 32.Сегментное распределение памяти.
- 33.Странично-сегментное распределение памяти.
- 34.Свопинг.
- 35.Управление реальной памятью.
- 36.Принцип кэширования данных.
- 37.Типы адресов.
- 38.Организация хранения данных.
- 39.Структура файловой системы.
- 40.Средства управления и обслуживания.
- 41.Утилиты операционной системы.
- 42.Пакетные файлы.
- 43.Динамически подключаемые библиотеки (dll-библиотеки).
- 44.Конфигурирование системы.
- 45.Поддержка приложений других операционных систем.
- 46.Планирование заданий.
- 47.Распределение ресурсов.
- 48.Защищенность и отказоустойчивость операционных систем.
- 49.Текстовые редакторы различных операционных систем.
- 50. Понятие эмуляции. Эмуляторы операционных систем.
- 51. Понятие виртуализации. Виртуальная машина.
- 52.Операционная система MS DOS. Характеристика, основные возможности.
- 53.Семейство операционных систем Windows.
- 54.Перечислите известные Вам объекты Windows и охарактеризуйте их.
- 55.Операционная система Windows XP. Характеристика, основные возможности.
- 56.Операционная система Windows Vista. Характеристика, основные возможности.

57.Операционная система Windows 7. Характеристика, основные возможности.

- 58.Семейство операционных систем Linux, характеристики, основные возможности.
- 59.Оболочки операционных систем.

60.Сетевые операционные системы.

<span id="page-28-0"></span>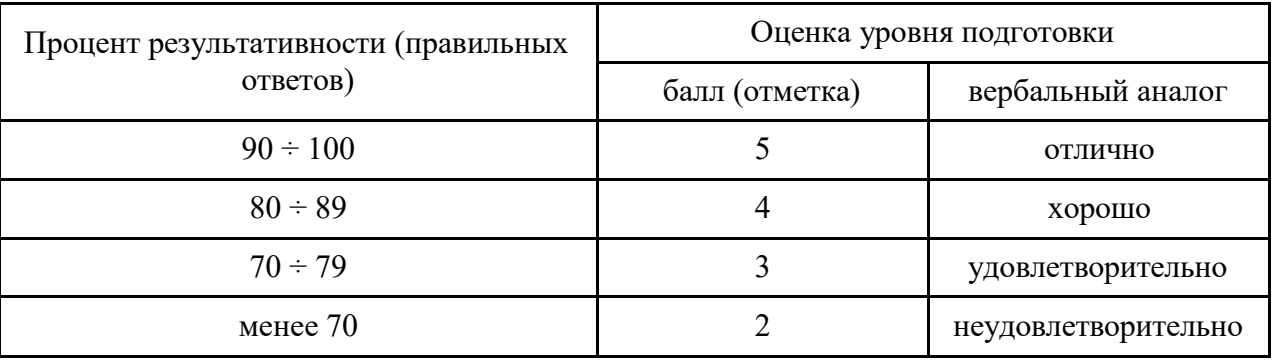

### **7. Шкала оценки образовательных достижений**

### **8. Список использованной источников**

# <span id="page-28-1"></span>**Основные:**

- 1. Таненбаум Э. Современные операционные системы. 4-е изд. СПб.: Питер, 2015г.
- 2. Сафонов В.О. Основы современных операционных систем -2-е изд. СПб.: НОУ "Интуит", 2016 г.
- 3. Батаев А.В., Налютин Н.Ю., Синицын С.В. Операционные системы и среды. М.: Академия", 2014 г.
- 4. Олифер В.Г., Олифер Н.А. Сетевые операционные системы СПб.: Питер, 2010г.
- 5. Симонович С.В. Информатика. Базовый курс 3-е изд. СПб.: Питер, 2012г.
- 6. Адельштайн Г., Любанович Б. Системное администрирова-ние в Linux СПб.: Питер, 2013 г.
- 7. Левин А. Самоучитель полезных программ. Спб.: Питер, 2011.

# **Дополнительные:**

- 1. Стахнов А. Linux в подлиннике. 4-е изд. «Просвещение», 2012г.
- 2. Фишер Г., Родригес К.З., Смолски С. Linux. Азбука ядра СПб.: Питер, 2010г.
- 3. Ватаманюк А. Установка, настройка и восстановление Windows СПб.: Питер, 2010г.

# **Интернет ресурсы:**

[http://education.aspu.ru](http://education.aspu.ru/) [http://www.ossite.ru](http://www.ossite.ru/) [http://www.linux.ru](http://www.linux.ru/) [http://linuxgid.ru](http://linuxgid.ru/) [http://www.winall.ru](http://www.winall.ru/)

# **Периодические издания:**

«CHIP»; «Компьютер пресс».